# **Product Specifications**

#### Table of Contents

[Product](http://docs.mithi.com/#product-suite) Suite [Services](http://docs.mithi.com/#services) [Access](http://docs.mithi.com/#access) Migrate data between mail [platforms](http://docs.mithi.com/#migrate-data-between-mail-platforms) Data [Import](http://docs.mithi.com/#data-import) Migrate to [SkyConnect](http://docs.mithi.com/#migrate-to%C2%A0skyconnect%C2%A0-vaultastic) / Vaultastic Import from [mailboxes](http://docs.mithi.com/#import-from-mailboxes) [Import](http://docs.mithi.com/#import-from-data-files) from data files [Intermediate](http://docs.mithi.com/#intermediate-s3-buckets-to-hold-the-source-files) S3 buckets to hold the source files Data [import](http://docs.mithi.com/#data-import) [Backup](http://docs.mithi.com/#backup-to-s3) to S3 Sources [supported](http://docs.mithi.com/#sources-supported) S3 Storage [supported](http://docs.mithi.com/#s3-storage-supported) Regions [supported](http://docs.mithi.com/#regions-supported)

### Product Suite

Migrate data between mail [platforms](https://docs.mithi.com/home/how-to-migrate-email-data-using-the-imap-protocol-from-the-legacyflo-application) [\(https://docs.mithi.com/home/how-to-migrate-email-data-using-the-imap-protocol-from-the](https://docs.mithi.com/home/how-to-migrate-email-data-using-the-imap-protocol-from-the-legacyflo-application)legacyflo-application)

Migrate to [SkyConnect](https://docs.mithi.com/home/migrate-to-skyconnectvaultastic) / Vaultastic [\(https://docs.mithi.com/home/migrate-to-skyconnectvaultastic\)](https://docs.mithi.com/home/migrate-to-skyconnectvaultastic)

Export from Vaultastic

[Backup](http://docs.mithi.com/home/imap-to-aws-s3) data to S3 [\(https://docs.mithi.com/home/imap-to-aws-s3\)](https://docs.mithi.com/home/imap-to-aws-s3)

### Services

24/7 email and telephone support

On-boarding consultations

99.9% uptime guarantees

Web client support for popular browsers

### Migrate data between mail platforms

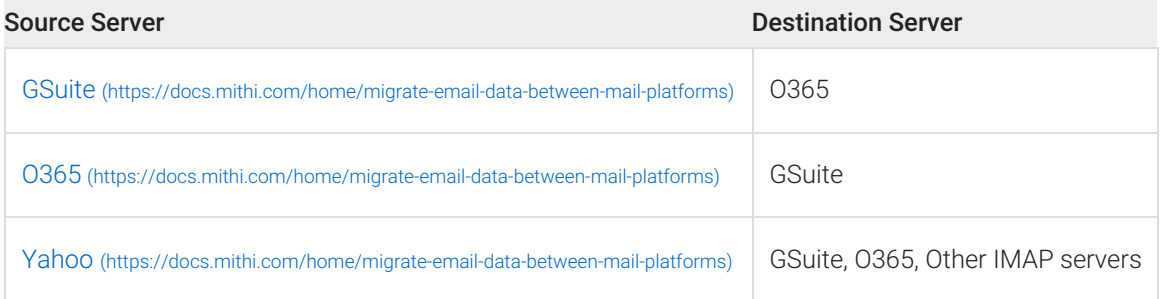

### Data Import

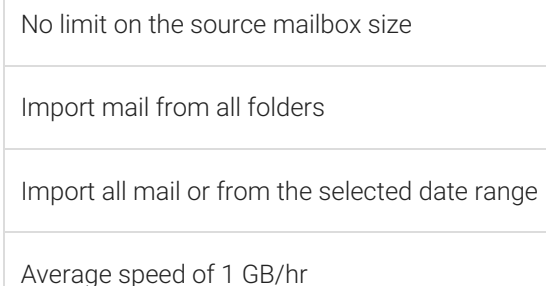

## Migrate to SkyConnect / Vaultastic

### Import from mailboxes

#### Source

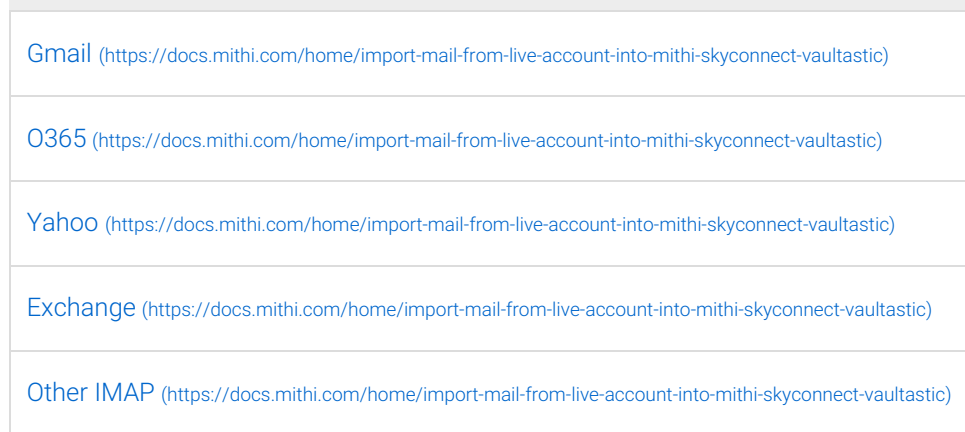

#### Import from data files

## Source [PST](https://docs.mithi.com/home/how-to-migrate-email-data-in-pst-files-using-the-historical-data-upload-application) [\(https://docs.mithi.com/home/how-to-migrate-email-data-in-pst-files-using-the-historical-data-upload-application\)](https://docs.mithi.com/home/how-to-migrate-email-data-in-pst-files-using-the-historical-data-upload-application) [MBOX](https://docs.mithi.com/home/how-to-migrate-email-data-in-mbox-files-using-the-historical-data-upload-application) [\(https://docs.mithi.com/home/how-to-migrate-email-data-in-mbox-files-using-the-historical-data-upload-application\)](https://docs.mithi.com/home/how-to-migrate-email-data-in-mbox-files-using-the-historical-data-upload-application) [EML](https://docs.mithi.com/home/how-to-migrate-email-data-in-eml-files-using-the-historical-data-upload-application) [\(https://docs.mithi.com/home/how-to-migrate-email-data-in-eml-files-using-the-historical-data-upload-application\)](https://docs.mithi.com/home/how-to-migrate-email-data-in-eml-files-using-the-historical-data-upload-application) [MAILDIR](https://docs.mithi.com/home/import-email-data-in-to-mithi-server-skyconnect-vaultastic) [\(https://docs.mithi.com/home/import-email-data-in-to-mithi-server-skyconnect-vaultastic\)](https://docs.mithi.com/home/import-email-data-in-to-mithi-server-skyconnect-vaultastic)

#### Intermediate S3 buckets to hold the source files

[Temporary](https://docs.mithi.com/home/how-to-upload-email-data-files-to-s3#option-2-uploading-to-a-bucket-in-mithi-account) bucket in Mithi AWS account [\(https://docs.mithi.com/home/how-to-upload-email-data-files-to-s3#option-2-uploading-to-a](https://docs.mithi.com/home/how-to-upload-email-data-files-to-s3#option-2-uploading-to-a-bucket-in-mithi-account)bucket-in-mithi-account)

Bucket in [Customer](https://docs.mithi.com/home/how-to-upload-email-data-files-to-s3#option-1-uploading-to-a-bucket-in-your-account) AWS account [\(https://docs.mithi.com/home/how-to-upload-email-data-files-to-s3#option-1-uploading-to-a-bucket](https://docs.mithi.com/home/how-to-upload-email-data-files-to-s3#option-1-uploading-to-a-bucket-in-your-account)in-your-account)

#### Data import

Max file size of 48 GB

Import all email content in the data file

The average speed of 600 MB/hr

### Backup to S3

#### Sources supported

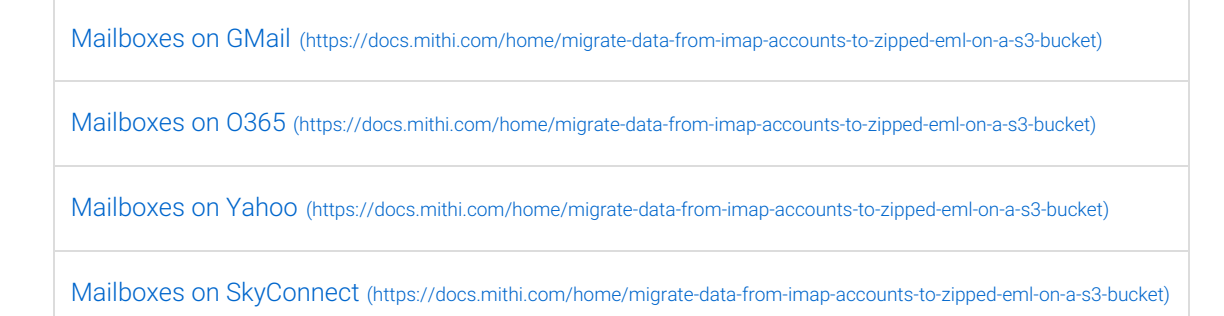

Accounts in [Vaultastic](https://docs.mithi.com/home/migrate-data-from-imap-accounts-to-zipped-eml-on-a-s3-bucket) [\(https://docs.mithi.com/home/migrate-data-from-imap-accounts-to-zipped-eml-on-a-s3-bucket\)](https://docs.mithi.com/home/migrate-data-from-imap-accounts-to-zipped-eml-on-a-s3-bucket)

### S3 Storage supported

[Customer](https://docs.mithi.com/home/migrate-data-from-imap-accounts-to-zipped-eml-on-a-s3-bucket) bucket [\(https://docs.mithi.com/home/migrate-data-from-imap-accounts-to-zipped-eml-on-a-s3-bucket\)](https://docs.mithi.com/home/migrate-data-from-imap-accounts-to-zipped-eml-on-a-s3-bucket)

Managed S3 storage [\(Vaultastic](https://docs.mithi.com/home/migrate-data-from-imap-accounts-to-zipped-eml-on-a-s3-bucket) Legacy Store) (https://docs.mithi.com/home/migrate-data-from-imap-accounts-to-zipped-eml-on-

a-s3-bucket[\)](https://docs.mithi.com/home/how-to-migrate-email-data-in-data-files-using-the-legacyflo-application) [\(https://docs.mithi.com/home/how-to-migrate-email-data-in-data-files-using-the-legacyflo-application\)](https://docs.mithi.com/home/how-to-migrate-email-data-in-data-files-using-the-legacyflo-application)

#### Regions supported

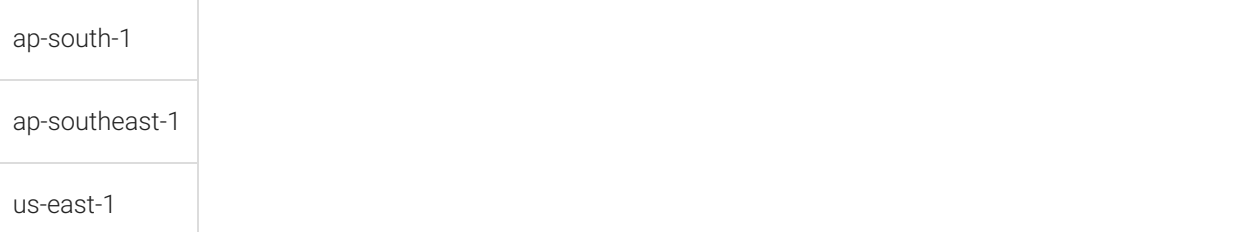